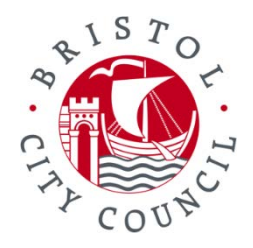

## **How to complete the Online DBS form**

You will be sent an email with two links and your login details.

The first link will take you to the online form, and the second link will take you to the GOV.uk website about DBS checks.

The first time you log in to the online form you will need to create some memorable information. You will be asked the answer to this each time you log into the system as well as your username and password

### **Filling in the online form:**

### Page 1

#### Fill in the form

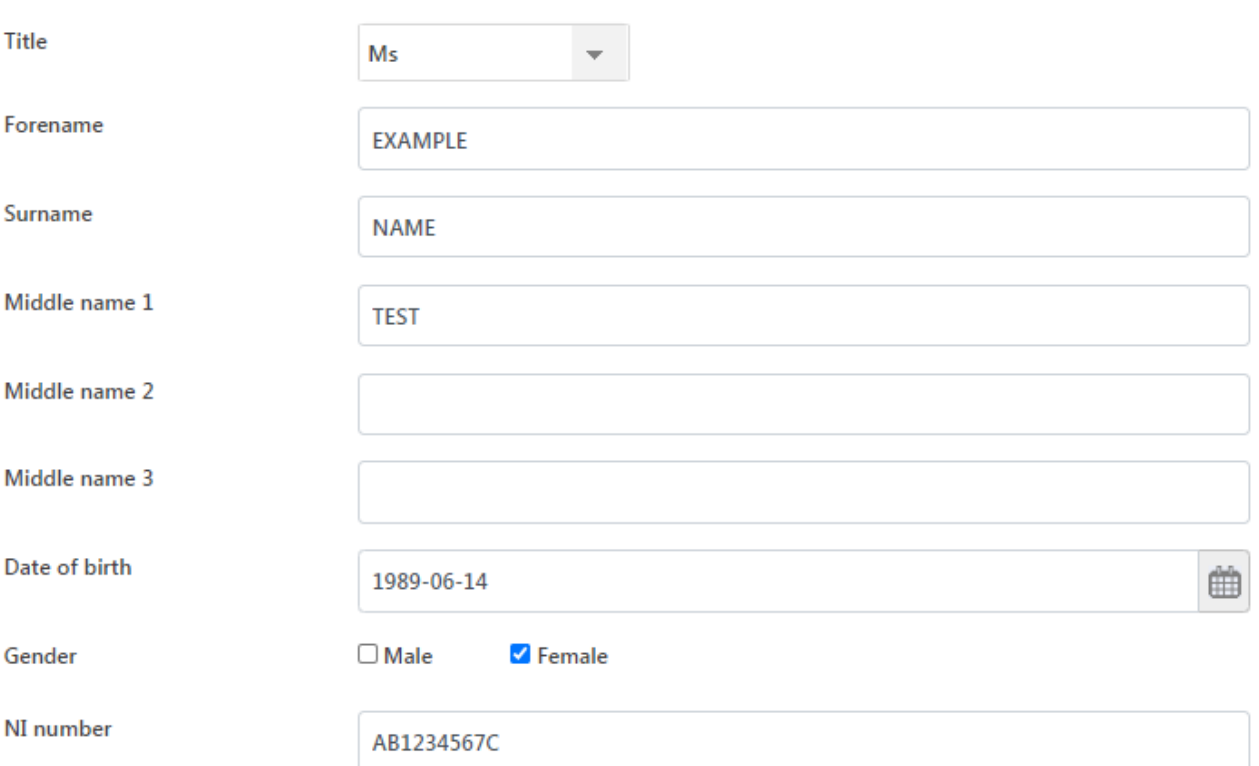

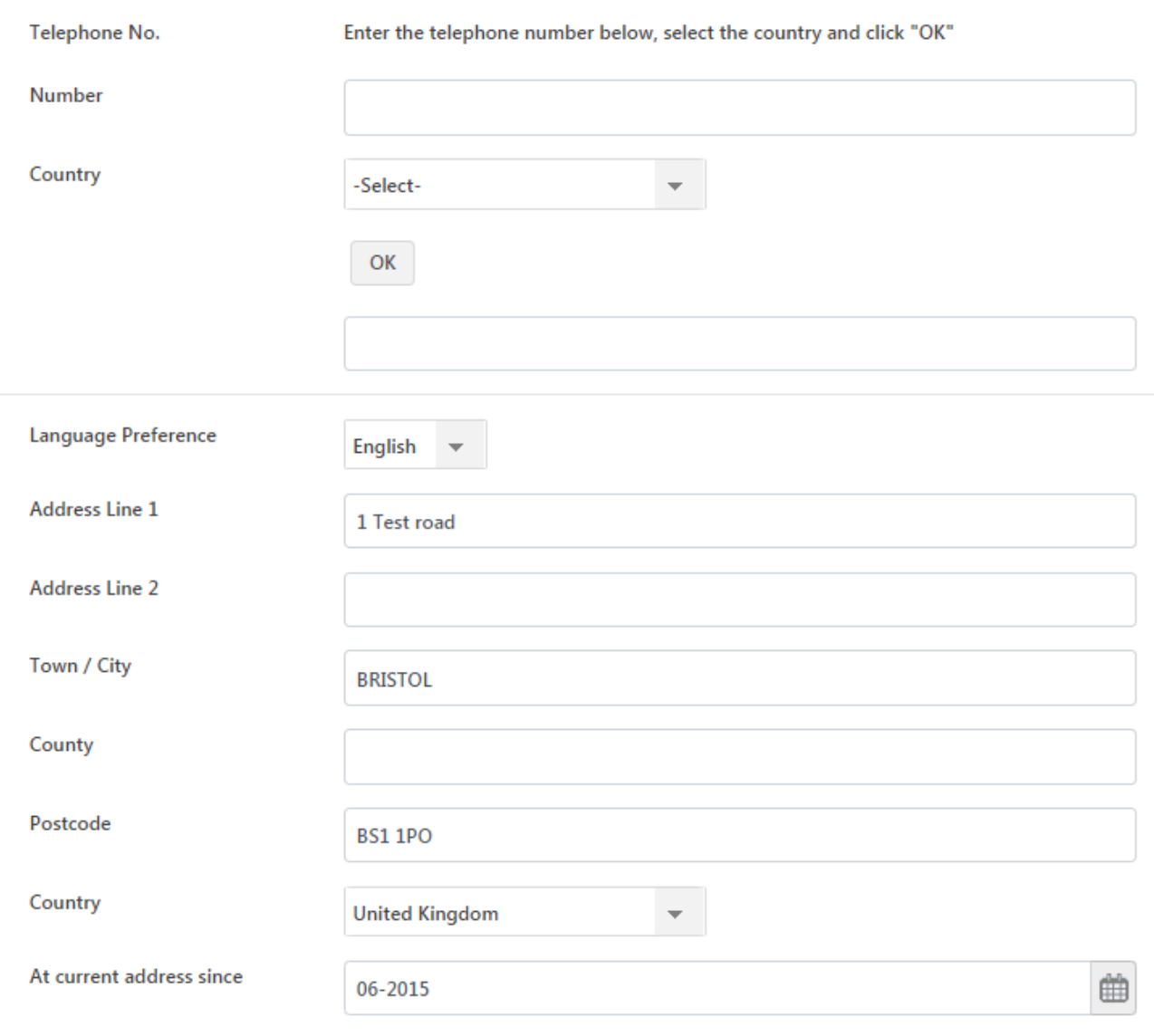

Save to return later

Save and go to Next screen

## Page 2

This page tells you which position you're applying for and our organisation name.

This will be pre-set by us and you do not need to change it.

# Details for which Application is being requested

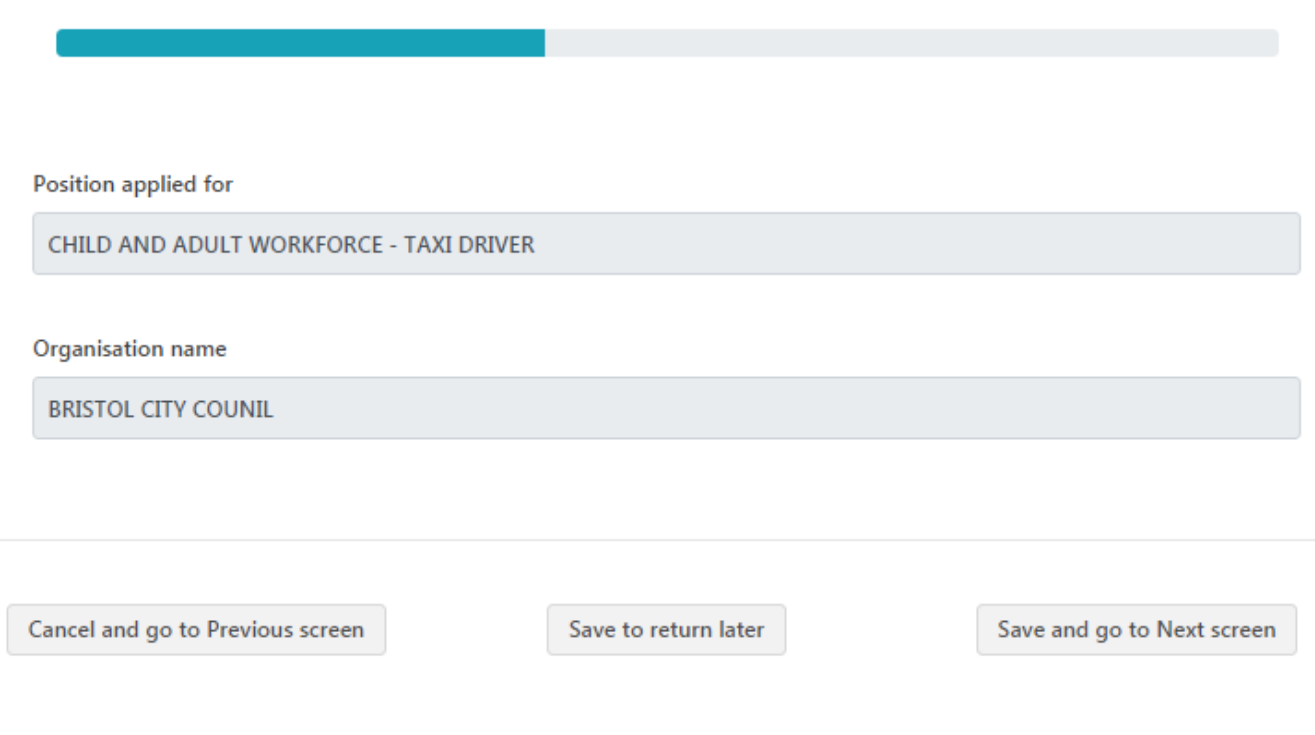

Click 'Save and go to next screen'

## Page 3

If relevant, add in the extra information.

Don't forget you must declare any previous names you have had including where there have been different spellings of your name, as well as making sure you give us a full 5 year address history.

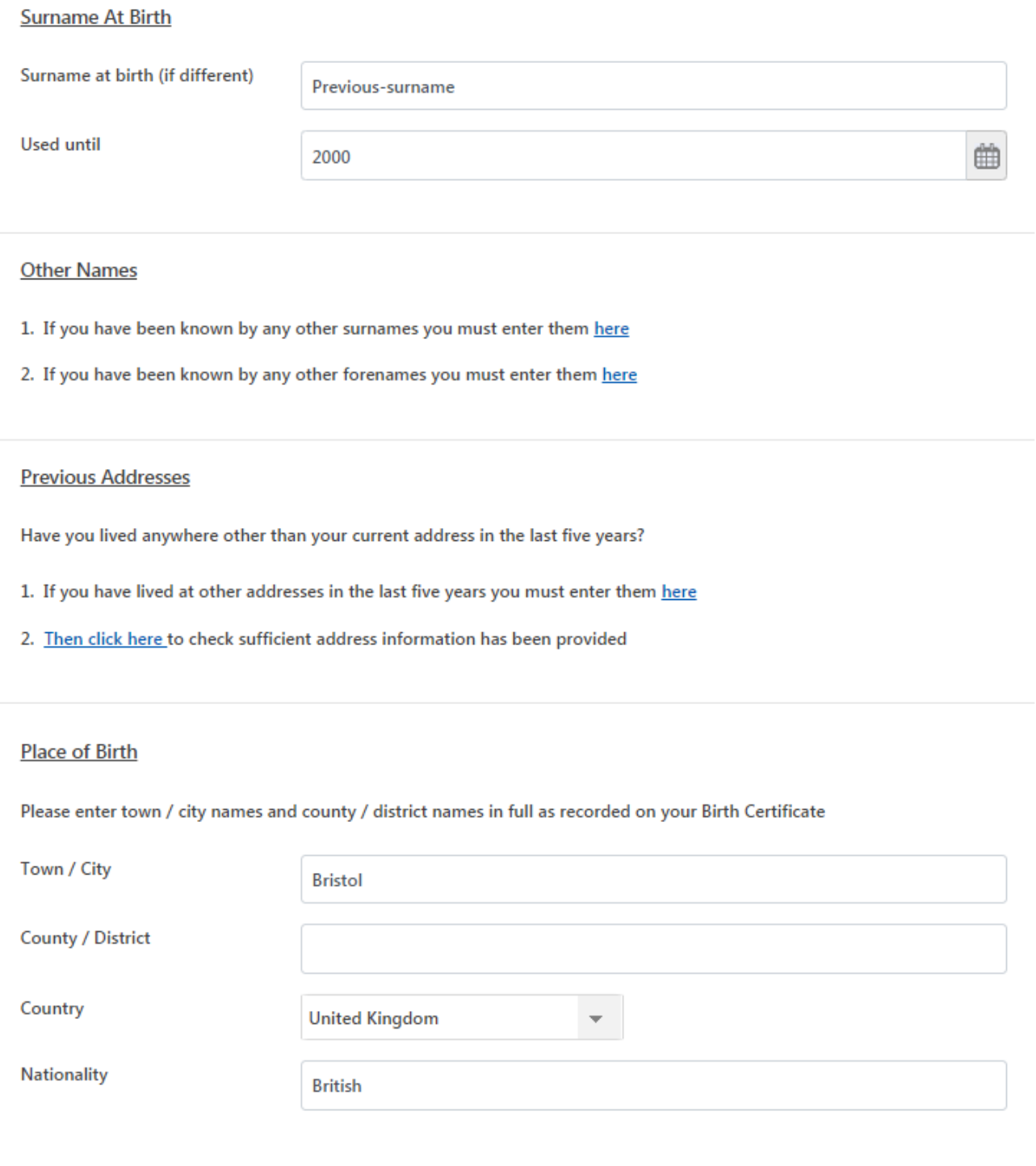

Cancel and go to Previous screen

Save to return later

Save and go to Next screen

## Page 4

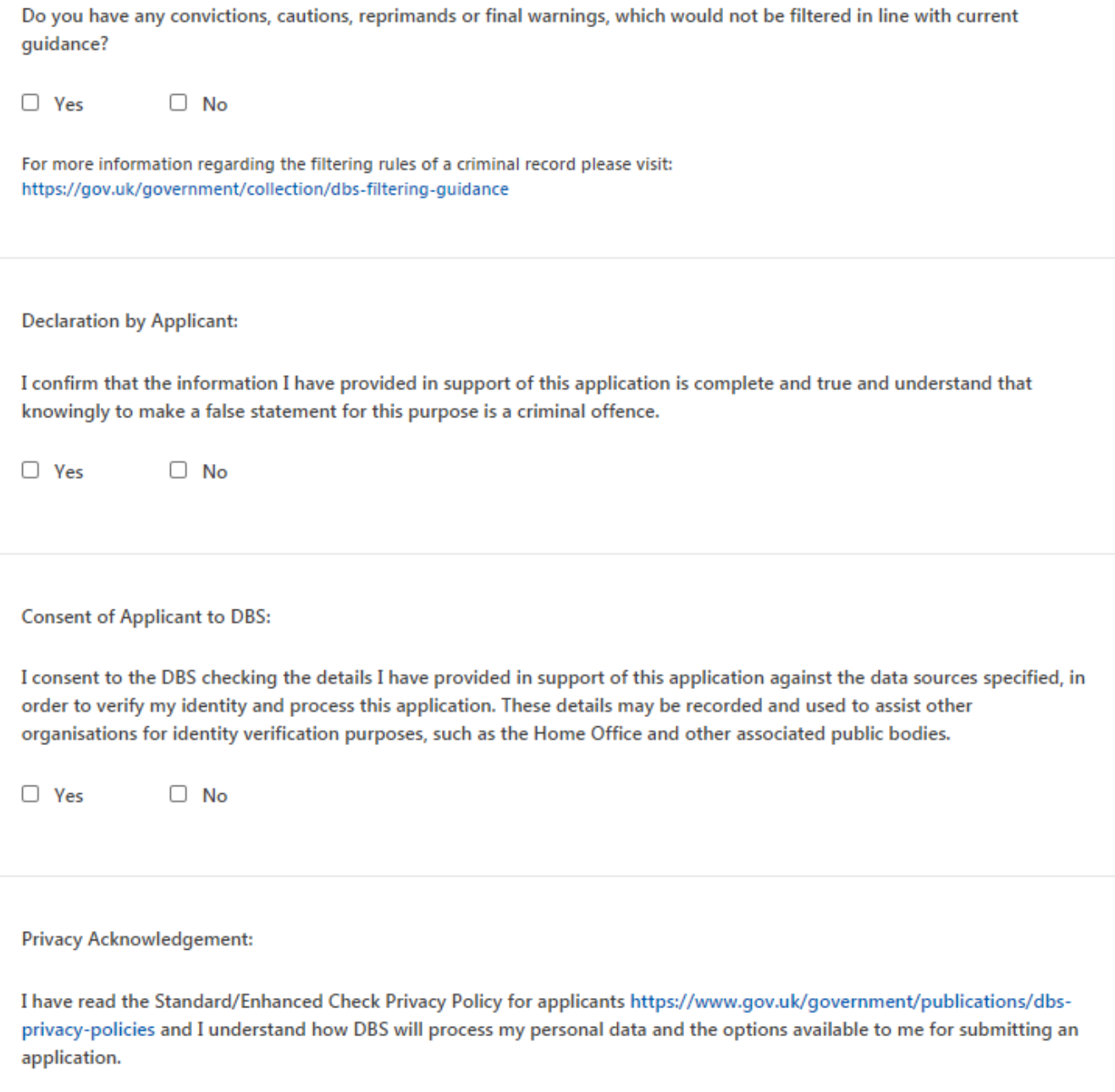

 $\hfill\Box$ <br> $\hfill\ensuremath{\mathsf{Yes}}$  $\Box$  No **Electronic Results:** 

I consent to the DBS providing an electronic result directly to the Registered Body that has submitted my application. I understand that an electronic result contains a message that indicates either the certificate is blank or to await certificate which will indicate that my certificate contains information. In some cases the Registered Body may provide this information directly to my employer prior to me receiving my certificate.

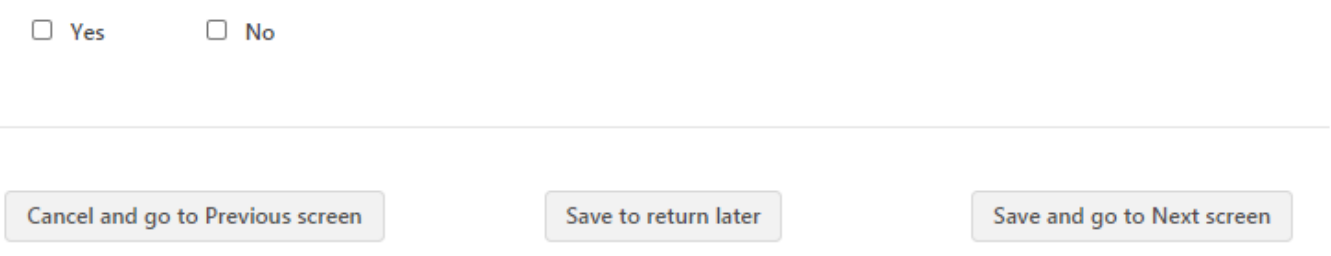

#### If the system detects an error or requires any further information, an error message will appear advising you of the area requiring further information

#### Once you have completed the form you should get a confirmation message:

#### secure.mapitandgo.co.uk says

Stage 1 of the process in now complete, your application has been sent to your employer/Registered Body for countersigning.

Before your application can be submitted to the DBS for processing, identity documents must also be entered into the system by the organisation you will be working with. Therefore if you have not already provided your identity documents to your employer, please do so.

You can now close this page.

**OK** 

You will then see the summary pages. Check that this information is complete and correct, then click 'Submit form'. You will then get this confirmation message:

The online form will be sent to us. You will need to send us photos of your ID, and we will arrange a meeting to validate your ID.